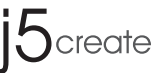

## **USB-C™ 3-Port HUB**

**HDMI™ / VGA / Card Reader**

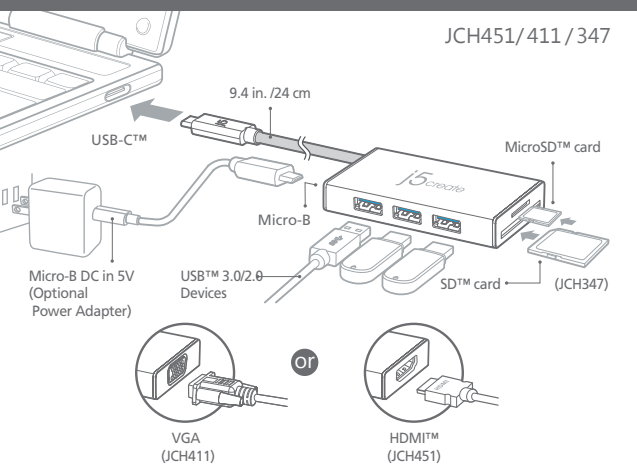

**EN:** Quick Installation Guide **ES :** Guía De Instalación Rápida **DE :** Kurzanleitung Für Installation **FR :** Guide D'installation Rapide **IT :** Guida rapida all'installazione **NL :** Beknopte installatiehandleiding **PT :** Guia de instalação rápida **SV :** Snabbinstallationsguide 日本語 **:** クイックインストールガイド

繁中文 **:** 快速安裝手冊 **RU :** Руководство по быстрой установке

#### **English**

#### **Setup**

- 1. Plug the USB-C™ connector into an available USB-C™ port on your computer. 2. Your computer will automatically detect and install the
- driver for the USB-C™ 3-Port HUB. 3. You may now connect your USB™ 3.0 devices to the
- USB-C™ 3-Port HUB.

#### **Notes**

- When you connect a high power-consumption external HDD or USB™ device, we recommend that you attach the AC/DC power adapter (5V 2A power adapter recommended).
- Power adapter and USB™ 2.0 Micro-B cable not included.

#### **System Requirements**

- Available USB-C™ port (USB 3.1 is recommended)
- Available DisplayPort™ Alt Mode over USB-C™ port (JCH411/JCH451)
- DisplayPort™ v1.2 required on graphics card or video source to support 4K @ 30 Hz resolution (JCH451)
- DisplayPort™ v1.1a required on graphics card to support 1920 x 1200 @ 60 Hz (JCH411)

#### **Deutsch**

#### **ERSTE SCHRITTE**

- 1. Stecken Sie den USB-C™-Stecker in einen freien USB-C™-Anschluss Ihres Computers.
- 2. Ihr Computer erkennt und installiert den Treiber automatisch für den USB-C™ 3-Port HUB.
- 3. Sie können nun Ihre USB™ 3.0 Geräte an den USB-C™ 3-Port HUB anschließen.

#### **Notizen**

• Wenn Sie eine externe Festplatte oder ein USB™-Gerät mit hohem Stromverbrauch anschließen, empfehlen wir Ihnen, den AC / DC Netzadapter anzuschließen.Empfohlen mit 5V 2A Netzteil

• Netzteil und USB™ 2.0 Micro-B nicht im Lieferumfang enthalten

#### **System voraussetzungen**

- Verfügbarer USB-C™-Port (USB™ 3.1 wird empfohlen)
- Verfügbarer DisplayPort™ Alt-Modus über USB-C™-Port (JCH411 / JCH451)
- DisplayPort™ v1.2 auf Grafikkarte oder Videoquelle benötigt, um 4K @ 30 Hz Auflösung zu unterstützen (JCH451)
- DisplayPort™ v1.1a auf Grafikkarte benötigt, um 1920 x 1200 @ 60 Hz zu unterstützen (JCH411)

#### **Español Français**

#### **Configuration**

- 1. Branchez le connecteur USB-C™ dans un port USB-C™ disponible sur votre ordinateur.
- 2. Votre ordinateur détectera et installera automatiquement le pilote pour le HUB 3 ports USB-C™ 3.1.
- 3. Vous pouvez à présent connecter vos appareils USB™ 3.0 au HUB 3 ports USB-C™.A

#### **A Noter**

- Si vous connectez un appareil USB™ ou un disque dur externe à forte consommation d'énergie, nous vous conseillons de raccorder l'adaptateur secteur CA/CC. Adaptateur secteur 5V 2A recommandé
- Adaptateur secteur et USB™ 2.0 Micro-B non inclus

#### **Environment Requis**

- Port USB-C™ disponible (USB™ 3.1 recommandé)
- Port DisplayPort™ mode alternatif disponible sur USB-C™ (JCH411/JCH451)
- DisplayPort™ v1.2 requis sur la carte graphique ou la source vidéo pour prendre en charge une résolution 4K @ 30 Hz (JCH451)
- DisplayPort™ v1.1a requis sur la carte graphique pour prendre en charge 1920 x 1200 @ 60 Hz (JCH411)

#### **Italian**

#### **Installazione**

- 1. Collegare il connettore USB-C™ ad una porta USB-C™ disponibile del computer.
- 2. Il computer rileva e installa automaticamente il driver per l'HUB a 3 porte USB-C™.
- 3. Ora è possibioe collegare i dispositivi all'HUB USB™ 3.0 a 3 porte USB-C™.

#### **Note**

- Quando si collega un dispositivo HDD o USB™ esterno ad alta potenza, si consiglia di collegare l'adattatore di alimentazione CA/CC.Consigliato con adattatore di alimentazione 5V 2A
- Adattatore di alimentazione e USB™ 2.0 Micro-B non inclusi

#### **Requisiti di sistema**

- Porta USB™ tipo C disponibile (si consiglia USB™ 3.1)
- DisplayPort™ Alt Mode disponibile su porta USB-C (JCH411/JCH451)
- DisplayPort™ v1.2 necessario su scheda video o sorgente video per supportare una risoluzione di 4K @ 30 Hz (JCH451)
- DisplayPort™ v1.1a necessario su scheda video per supportare 1920 x 1200 a 60 Hz (JCH411)

#### **Dutch**

#### **Beginnen**

- 1. Steek de USB-C™-connector in een beschikbare USB™ Type C-poort op uw computer.
- 2. Uw computer zal de driver voor de USB-C™ 3-poort HUB automatisch detecteren en installeren.
- 3. U kunt nu uw USB™ 3.0-apparaten aansluiten op de USB-C™ 3-poort HUB.

#### **Opmerkingen**

- Als u een externe harde schijf of een USB™-apparaat met een hoog stroomverbruik aansluit, raden wij u aan de AC/DC-voedingsadapter aan te sluiten.Gebruik van 5V 2A
- Power Adapter is aanbevolen.
- Voedingsadapter en USB™ 2.0 Micro-B zijn niet meegeleverd.

#### **Systeem-vereisten**

- Beschikbare USB-C™-poort (bij voorkeur USB™ 3.1)
- Beschikbare DisplayPort™ Alt-modus via USB-C™-poort (JCH411/JCH451)
- DisplayPort™ v1.2 vereist op grafische kaart of videobron ter ondersteuning van 4K @ 30 Hz resolutie (JCH451)
- DisplayPort™ v1.1a vereist op grafische kaart om 1920 x 1200 @ 60 Hz (JCH411) te ondersteunen

## **Primeros Pasos**

- 1. Enchufe el conector USB-C™ a un puerto USB-C™ disponible en su computadora.
- 2. Su computadora detectará e instalará automáticamente el controlador para el HUB USB™ 3.0 de tipo 3 C-3.
- 3. Ahora puede conectar sus dispositivos USB™ 3.0 al USB-C™ HUB de 3 puertos.

#### **Notas**

• Cuando conecte un disco duro externo de alta potencia o un dispositivo USB™, le recomendamos que conecte el adaptador de CA / CC. Recomendado con adaptador de corriente de 5V 2

• Adaptador de corriente y USB™ 2.0 Micro-B no incluidos

#### **Requisitos de Systema**

- Puerto USB-C™ disponible (se recomienda USB™ 3.1)
- Modo Alt DisplayPort™ disponible sobre USB-C™ puerto (JCH411 / JCH451)
- Se requiere DisplayPort™ v1.2 en una tarjeta gráfica o video fuente para admitir la resolución 4K @ 30 Hz (JCH451)
- Se requiere DisplayPort™ v1.1a en la tarjeta gráfica para soporte 1920 x 1200 @ 60 Hz (JCH411)

#### **Portuguese**

#### **Instalação**

- 1. Ligue o conector USB-C™ a uma porta USB-C™ disponível no seu computador.
- 2. O seu computador detetará e instalará automaticamente o controlador para o Concentrador USB-C™ de 3 portas .
- 3. Poderá assim ligar os seus dispositivos ao Concentrador USB-C™ de 3 portas USB™ 3.0.

#### **Notas**

- Quando ligar um HDD externo ou dispositivo USB™ com alto consumo de energia, recomendamos que utilize o transformador AC/DC.Recomendado com transformador de 5V 2A
- Transformador e USB™ 2.0 Micro-B não incluídos

#### **Requisitos do sistema**

- Porta USB-C™ (USB™ 3.1 recomendado) disponível
- Modo DisplayPort™ Alt através de porta USB-C™ (JCH411/JCH451) disponível
- DisplayPort™ v1.2 necessário na placa gráfica ou fonte de vídeo para suportar a resolução 4K a 30 Hz (JCH451)
- DisplayPort™ v1.1a necessário na placa gráfica para suportar a resolução 1920 x 1200 a 60 Hz (JCH411)

#### **Swedish**

#### **Inställning**

- 1. Anslut USB-C™-kontakten till en ledig USB-C™-port på din dator.
- 2. Datorn kommer att automatiskt upptäcka och installera drivrutinen för USB-C™ 3-port HUB.
- 3. Du kan nu ansluta dina USB 3.0-enheter till USB-C™ 3-port HUB.

#### **Observera**

- När du ansluter en extern hårddisk eller USB™-enhet som drar mycket ström rekommenderas det att du ansluter strömadaptern.Rekommenderas med 5V 2A-strömadapter
- Strömadapter och USB™ 2.0 micro-B ingår ej

#### **Systemkrav**

- Tillgänglig USB-C™-port (USB™ 3.1 rekommenderas)
- Tillgängligt DisplayPort™ Alt-läge över USB-C™-port (JCH411/JCH451)
- DisplayPort™ v1.2 krävs på grafikkortet eller videokällan för att stödja 4K @ 30 Hz-upplösning (JCH451)
- DisplayPort™ v1.1a krävs på grafikkortet för att stödja 1920 x 1200 @ 60 Hz (JCH411)

#### **日本語**

#### 使ってみましょう

- 1. USB-C™コネクタをコンピュータの使用可能なUSB-C™ポートに 接続します。
- 2. お使いのコンピュータは、USB-C™ 3ポートHUB用のドライバを 自動的に検出してインストールします。
- 3. USB™ 3.0デバイスをUSB-C™ 3ポートHUBに接続できます。

#### 取扱い上のご注意

- 高消費電力外付けHDDまたはUSB™デバイスを接続する場合は、 AC / DC電源アダプタを取り付けることを推奨します5V 2Aの電 源アダプタを推奨
- 電源アダプタとUSB™ 2.0 Micro-Bは含まれていません

#### システム要求

- 使用可能なUSB-C™ポート(USB™ 3.1を推奨)
- USB-C™ポート(JCH411 / JCH451)で使用可能なDisplayPort™ Altモード
- 4K @ 30 Hz解像度(JCH451)をサポートするために、グラフィックス カードまたはビデオソースにDisplayPort™ v1.2が必要です。
- 1920 x 1200 @ 60 Hz(JCH411)をサポートするためにグラフィッ クカードに必要なDisplayPort™ v1.1a

#### **繁中文**

#### **開始安裝**

- 1. 連接USB-C™端至電腦的USB-C™埠。
- 2. 電腦將會為USB-C™ 3 Port HUB自動偵測並安裝驅動程 序。
- 3. 您現在可以開始使用USB-C™ 3 Port HUB。

#### **注意**

- 連接高功耗的外置HDD或USB™設備時, 建議您連接AC / DC電源適配器,推薦5V 2A電源適配器。
- 電源適配器和USB™ 2.0 Micro-B Cable不包括在內。

#### **系統需求**

- USB-C™埠(建議使用USB 3.1)
- USB-C™埠有支持DisplayPort™ Alt模式 (JCH411 / JCH451)
- 顯卡需支持DisplayPort™ v1.2和視頻來源4K @ 30 Hz解 析度(JCH451)
- 顯卡需支持DisplayPort™ v1.1a 1920 x 1200 @ 60 Hz解

析度(JCH411)

#### **Русский**

#### **USB™ 3.1 Type-C концентратор на 3 USB™ Type-A 3.0 с картридером (JCH347) / с VGA (JCH411) / с 4K HDMI™ (JCH451)**

#### **Технические особенности:**

- ‧SD™ и microSD™ картридер для использования карт памяти (JCH347)
- ‧Разрешение (VGA): до 1920 x 1200 (1080p@60 Hz)  $(JCH411)$
- ‧Разрешение (HDMI™): до 3840 x 2160@60 Hz (4K@60 Hz) (JCH451)
- ‧3 USB™ Type-A 3.0 с поддержкой скорости передачи данных до 5 Гбит/с
- ‧USB™ Type-A 3.0 порты обратно совместимы с USB™ 2.0/1.0
- ‧USB™ Micro B порт для подключения доп. блока питания
- ‧Алюминиевый корпус
- ‧Цвет «Золотистый шампань»
- ‧Установка драйвера не требуется

#### **Установка**

- 1. Подключите USB™ Type-C разъём к доступному USB™ Type-C порту на вашем компьютере
- 2. Ваш компьютер автоматически определит и установит драйвер для USB™ 3.1 Type-C концентратора на 3 USB™
- 3. Теперь вы можете подключить ваши USB™ 3.0 устройства к USB™ 3.1 Type-C концентратору на 3 USB™

#### **Примечания**

• При подключении HDD или USB™ устройств с высоким энергопотреблением, рекомендуется подключить

 AC/DC блок питания (рекомендуется блок питания 5V/2A) • Блок питания и USB™ 2.0 Micro-B кабель не включены в комплект

#### **Системные требования**

- Доступный USB™ Type-C порт (рекомендуется USB™ 3.1)
- Доступный USB™ Type-C порт с поддержкой DisplayPort™ Alt Mode (JCH411/JCH451)
- Для поддержки разрешения 4K@30 Hz на видеокарте или др. источнике видео сигнала требуется поддержка DisplayPort™ v1.2 (JCH451)
- Для поддержки разрешения 1920 x 1200@60 Hz на видеокарте требуется поддержка DisplayPort™ v1.1a (JCH411)

#### **LIMITED WARRANTY**

jScreate offers a limited 2-year warranty. User's wear & tear damage is not included. The user<br>shall call or email jScreate customer service with the defect information of the product and obtain<br>a return authorization numb have the following information handy when calling or emailing the service team:

(i) a copy of the original purchase invoice to verify your warranty (ii) a product serial number

(iii) a description of the problem

(iv) customer's name, address, and telephone number

j5create does not warrant that the operation of the product will be uninterrupted or error-free. j5create is not responsible for damage arising from failure to follow instructions relating to the

product's use. This warranty does not apply fo: (a) consumable parts, unless damage has occurred<br>due to a defect in materials or workmanship; (b) cosmetic damage, including but not limited to<br>scratches, dents, and broken p accident, abuse, mišuse or other external causes); (f) damage caused by operating the product<br>outside the permitted or intended uses described by j5create; (g) damage caused by service<br>(including upgrades and expansions) p or a j5create Authorized Service Provider; (h) a product or part that has been modified to alter

functionality or capability without the written permission of j5create; or (i) if any j5create serial number on the product has been removed or defaced. If such a situation occurs, j5create will calculate the cost of materials and repair for your reference. This warranty is given by j5create in lieu of any other warranties expressed or implied.

**LIMITTATION OF WARRANTY**<br>THIS WARRANTY GIVES YOU SPECIFIC LEGAL RIGHTS, AND YOU MAY HAVE OTHER RIGHTS THAT<br>VARY FROM STATE TO STATE (OR BY COUNTRY OR PROVINCE). OTHER THAN AS PERMITTED BY LAW,<br>JSCREATE DOES NOT EXCLUDE, L UNDERSTANDING OF YOUR RIGHTS YOU SHOULD CONSULT THE LAWS OF YOUR COUNTRY.<br>PROVINCE OR STATE. TO THE EXTENT NOT PROHIBITED BY LAW IN YOUR STATE, PROVINCE,<br>JURISDICTION OR COUNTRY, THIS WARRANTY AND THE REMEDIES SET FORTH AR IN LIEU OF ALL OTHER WARRANTIES, REMEDIES AND CONDITIONS, WHETHER ORAL, WRITTEN, STATUTORY, EXPRESS OR IMPLIED.

J5CREATE'S RESPONSIBILITY FOR MALFUNCTIONS AND DEFECTS IN HARDWARE AND/OR SOFTWARE IS LIMITED TO REPAIR OR REPLACEMENT AS SET FORTH IN THIS WARRANTY.<br>JSCREATE'S LIABILITY DOES NOT EXTEND BEYOND THE REMEDIES PROVIDED FOR IN THIS LIMITED<br>WARRANTY, AND JSCREATE DOES NOT ACCEPT LIABILITY FOR CONSEQU WARRANT THAT THE OPERATION OF ANY J5CREATE PRODUCT WILL BE UNINTERRUPTED OR ERROR FREE.

J5CREATE'S LIABILITY IN ANY SITUATION WILL BE NO MORE THAN THE AMOUNT YOU PAID FOR THE SPECIFIC PRODUCT THAT IS THE SUBJECT OF A CLAIM. THIS IS THE MAXIMUM AMOUNT FOR WHICH WE ARE RESPONSIBLE.

EXCEPT FOR THE EXPRESS WARRANTIES CONTAINED IN THIS WARRANTY AND TO THE EXTENT NOT PROHIBITED BY LAW, J5CREATE DISCLAIMS ALL OTHER WARRANTIES AND CONDITIONS, EXPRESS OR IMPLIED, STATUTORY OR OTHERWISE, INCLUDING WITHOUT LIMITATION, WARRANTIES OF<br>MERCHANTABILITY, MERCHANTABLE QUALITY AND FITNESS FOR A PARTICULAR PURPOSE AND<br>WARRANTIES AND CONDITIONS AGAINST HIDDEN OR LATENT DEFECTS. SOM JURISDICTIONS OR COUNTRIES DO NOT ALLOW DISCLAIMERS OF IMPLIED WARRANTIES AND CONDITIONS, SO THIS DISCLAIMER MAY NOT APPLY TO YOU.

TO THE EXTENT SUCH WARRANTIES AND CONDITIONS CANNOT BE DISCLAIMED UNDER THE LAWS<br>OF THE UNITED STATES, CANADA (AND ITS PROVINCES) OR OTHERWISE, JSCREATE LIMITS THE<br>DURATION AND REMEDIES OF SUCH WARRANTIES AND CONDITIONS TO LONG AN IMPLIED WARRANTY OR CONDITION MAY LAST, SO THE LIMITATION DESCRIBED ABOVE MAY NOT APPLY TO YOU.

NO WARRANTIES OR CONDITIONS, WHETHER EXPRESS OR IMPLIED, WILL APPLY AFTER THE LIMITED WARRANTY PERIOD HAS EXPIRED. SOME STATES, PROVINCES, JURISDICTIONS OR COUNTRIES DO NOT ALLOW LIMITATIONS ON HOW LONG AN IMPLIED WARRANTY OR CONDITION LASTS, SO THIS LIMITATION MAY NOT APPLY TO YOU.

WARRANTY SUPPORT ONLY APPLIES WHEN THE COVERED PRODUCT IS LOCATED WITHIN THE<br>COUNTRY IN WHICH JSCREATE ORIGINALLY SOLD THE SYSTEM, AS REFLECTED IN JSCREATE'S<br>RECORDS. IF YOU NEED SUPPORT FOR THE SYSTEM HAS BEEN RELOCATED T J5CREATE MAY OFFER YOU OTHER SUPPORT OPTIONS FOR AN ADDITIONAL CHARGE.

For more information please visit our website at http://www.j5create.com

Copyright© 2020 j5create. All rights reserved. All trade names are registered trademarks of their respective owners. Features and specifications are subject to change without notice. Product may not<br>be exactly as shown in the diagrams..

# **STOP!**

If you have any problems with this product, please contact our technical support team for assistance.

### **TECHNICAL SUPPORT**

**SOPORTE TÉCNICO** Número gratuito: +1-888-988-0488

Horario de atención: Lun-Vier. 10:00 – 18:00 U.S.A-E.S.T Email: service@j5create.com **TECHNISCHER SUPPORT** Kostenloser Anruf bei: +1-888-988-0488

Sprechstunden:

**TECHNICKÁ PODPORA** Zákaznická linka: 888-988-0488 Technická podpora: 888-689-4088 Mon.-Frei. 10:00 – 18:00 U.S.A-E.S.T E-mail: service@j5create.com Žádost o pomoc: tickets.j5create.com

Mon.-Frei. 10:00 – 18:00 U.S.A-E.S.T E-mail: service@j5create.com **SUPPORT TECHNIQUE** Numéro gratuit : +1-888-988-0488 Heures d'ouverture : Lun.-Ven. 10:00 – 18:00 U.S.A-E.S.T Email : service@j5create.com

Customer Service: **888-988-0488** Technical Support: **888-689-4088** Email: **service@j5create.com** Service Hours: **Mon. - Fri. 10:00 - 18:00 E.S.T** Support Ticket: **tickets.j5create.com**

#### **TECHNIKAI SEGÍTSÉG** Vevőszolgálat (angol nyelven): 888-988-0488

**テクニカルサポート**

**技術支援資訊**

客服時間:

美國客服專線:+1-888-988-0488 台灣客服專線:+886-2-2269-5533#19

星期一至星期五10:00-18:00 (台灣時間) Email信箱:service.tw@j5create.com

Technikai támogatás (angol nyelven): 888-689-4088 Mon.-Frei. 10:00 – 18:00 U.S.A-E.S.T E-mail: service@j5create.com Support Ticket: tickets.j5create.com

日本における製品のサポートは販売代理店が提供し ております。製品ご購入後のお問い合わせについて は、製品の外箱に記載、貼付された「販売代理店」を ご確認の上、販売代理店へお問い合わせください。 尚、サポートの受付にあたっては製品のシリアル番号 が必要となります。 販売代理店サポートセンターの確認はこちら: https://jp.j5create.com/pages/contact

202010-V2